#### **Table of Contents**

- **1.** section1: **How to Upgrade**
	- a. [Upgrade within Discord](#page-0-0)
	- b. [Upgrade from Website \(stockmarketwolf.com\)](#page-1-0)
- **2.** [Section 2:](#page-4-0) **Membership Information**
	- a. [What do our Premium Members Get?](#page-4-1)
	- b. [What is the Benefit of being a LIFETIME Member?](#page-5-0)
	- c. [Where Can I see some previous results?](#page-5-1)
	- d. [How do I see how this program works?](#page-5-2)
	- e. [Are all the premium packages recurring and will they automatically renew?](#page-5-3)
	- f. [HOW DO I CANCEL MY MEMBERSHIP.](#page-5-4)
		- i. [If you purchased From within discord](#page-5-5)
		- ii. [If you purchased from the website \(stockmarketwolf.com\)](#page-6-0)
	- g. [When to Contact Wolf](#page-6-1)
	- h. [Wolf's hours of Availability](#page-8-0)

# **3.** [Section 3:](#page-8-1) **Discord Information**

- a. [Steps to Gain Access to Full Discord](#page-8-2)
- b. [Important Times](#page-9-0)
- c. [Watchlist](#page-9-1)
- d. [Livestream](#page-10-0)
- e. [Discord Rules](#page-11-0)

# **SECTION 1: How To Upgrade**

#### THERE ARE TWO WAYS TO UPGRADE YOUR ACCOUNT

#### <span id="page-0-0"></span>**1. Upgrade Within Discord:**

- **1.A**. type in the word "upgrade" in **the #upgrade-role** channel. the bot will Send a link
- **1.B.** Then you select the "UPGRADE (your username)" see image below

**1.B.1**. DO NOT select any other link other than what I mentioned above.

**1.C.** It will open another window, Select your package from the drop down. **1.D.** Checkout and pay and the bot will grant you access immediately.

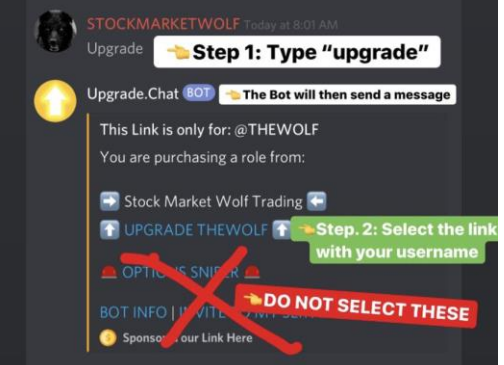

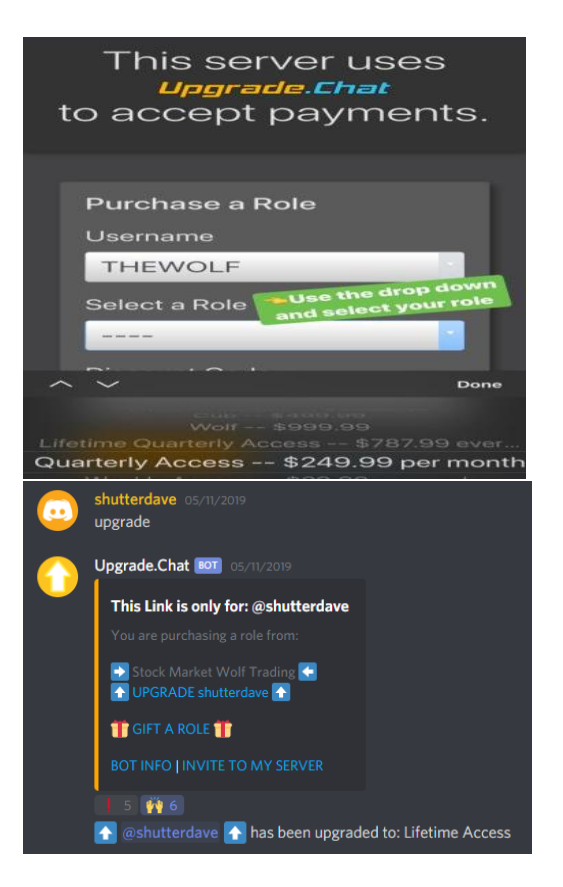

#### **NOTE:**

a. IF THE BOT DOESNT SHOW IT HAS GRANTED YOU ACCESS WITHIN 24hrs DM me.

b. I will delete entries every 24 hrs to keep this room clean. Any questions please DM me.

#### <span id="page-1-0"></span>**2. Upgrade From the Website**

**2A**. The link the website is:<https://www.stockmarketwolf.com/chat-room/>

**2.A.1.** From here you can select our;

- **2.A.1.1.** Monthly
- **2.A.1.2**. Lifetime
- **2.A.1.3** Yearly package

**2.B**. The link for our courses is[: https://www.stockmarketwolf.com/education/](https://www.stockmarketwolf.com/education/) **2.B.1**. From here you can select our;

#### **2.B.1.1** Cub Course

### **2.B.1.2** Wolf Course

**2.C.** From your choice you will then hit "signup"

**2.D.** Enter your information on the order form, ensure to select the checkbox that you have read our terms and conditions, then select proceed to checkout

**2.E.** Pay via paypal or card information

**2.F.** The last step would be to follow steps 1-4 of the verification step located on via this link here: [https://www.stockmarketwolf.com/discord/.](https://www.stockmarketwolf.com/discord/)

**2.F.1** Make a Discord account (Only if you haven't done so yet, otherwise proceed step 2)

<https://discordapp.com/>

- **2.F.2.** Accept our invite to the stockmarketwolf server <https://discord.gg/MwHuR6m>
- **2.F.3.** Fill out the discord verification form by entering:
	- **2.F.3.1 Email:** should match the email you used to purchase the product **2.F.3.2 Username:** THIS MUST MATCH IDENTICAL to your username from step *2.F.1* above. IT IS CASE SENSITIVE so make sure to put Caps where needed.
	- **2.F.3.3. Discord Discriminator:** Ensure this is 100% Accurate **2.F.3.3.1 To find your discriminator:** Follow this link for an exampl[e https://www.stockmarketwolf.com/knowledge](https://www.stockmarketwolf.com/knowledge-base/finding-the-4-digit-discord-discriminator/)[base/finding-the-4-digit-discord-discriminator/](https://www.stockmarketwolf.com/knowledge-base/finding-the-4-digit-discord-discriminator/)

**Note:** IT IS EXTEMELY IMPORTANT YOU INPUT YOUR USERNAME AND 4 DIGIT DISCORD DISCRIMINATOR ACCURATELY so the bot can gran you access. It takes the bot 24 hours to grant access. It will verify your receipt email to the email of your discord verification form. It will then verify username from the verification form, find you in discord and give the role. Which is why It needs to be 100% accurate. Anything off or not done, and the bot will not work.

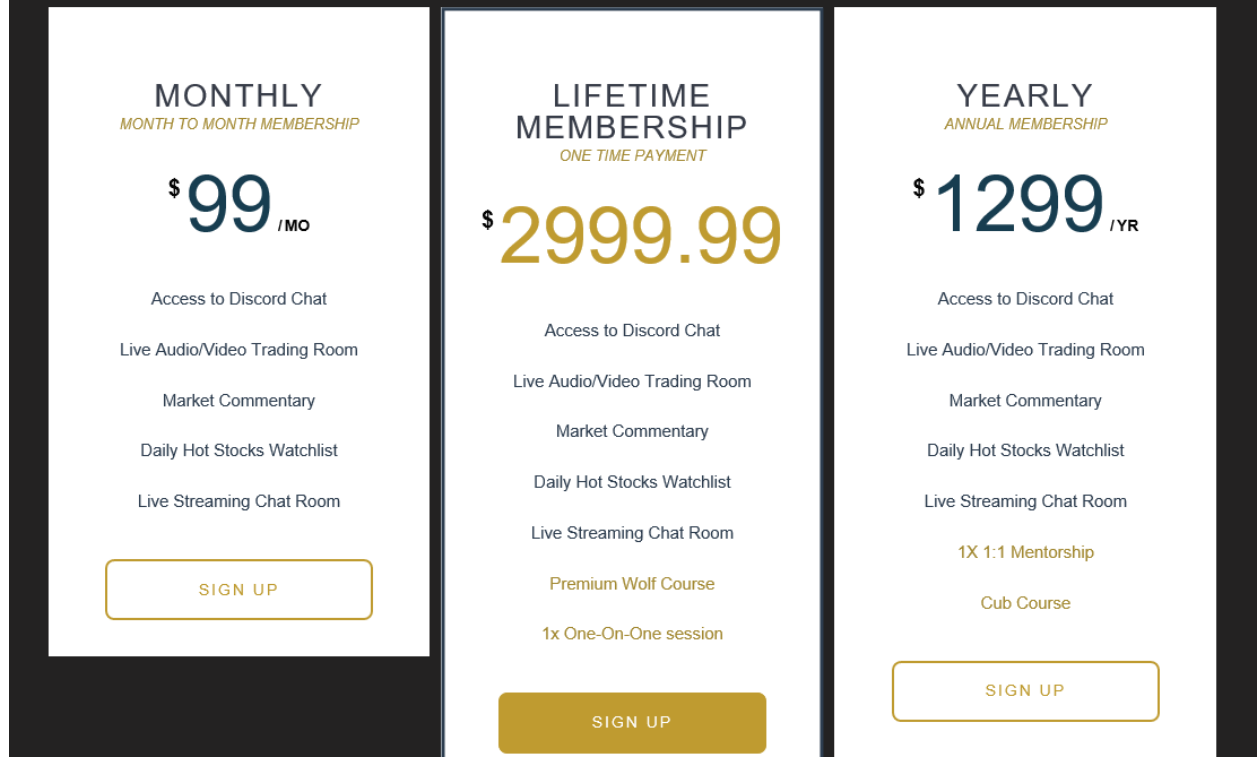

Figure one: select signup on your selection

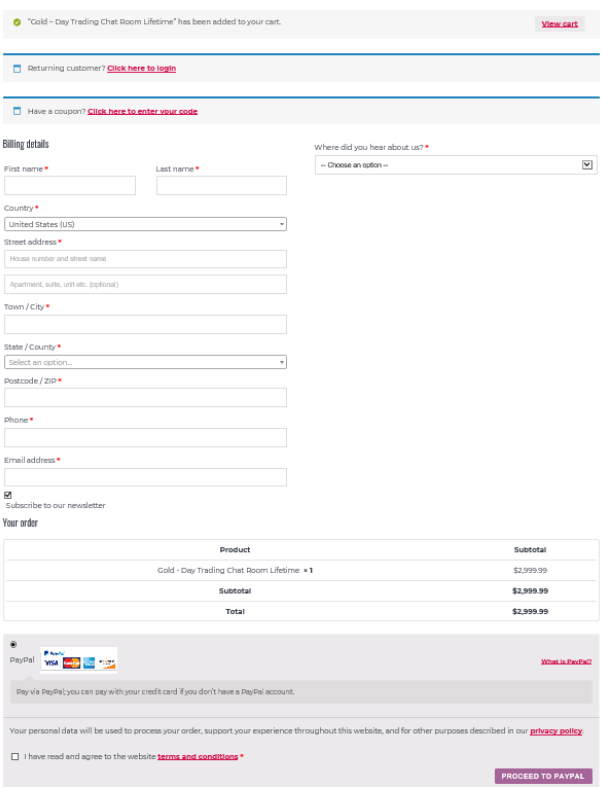

Figure 2: Enter in your information, check on agreement box for terms and conditions, then proceed to paypal. Currently we have 50% off lifetime so this is where you would enter code "WOLF50" in the coupon section at top of the page.

# **Verify Discord Account**

**Step 1. Create a Discord Account - CLICK HERE** 

(If you have an account already skip Step 1)

**Step 2. Accept the invite - CLICK HERE** Step 3. Know your 4 Digit Discriminator -**CLICK HERE** 

Step 4. Fill out the information below.

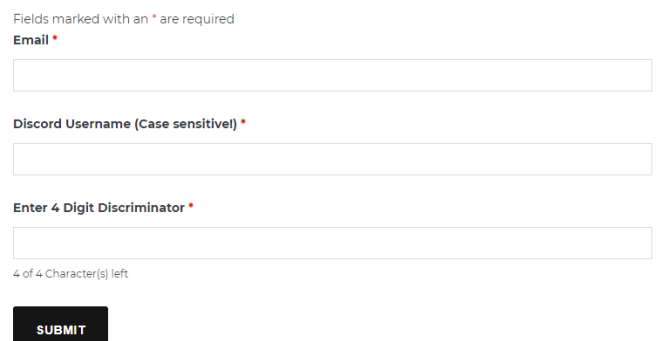

<span id="page-4-0"></span>Figure 3. Follow steps 1-4 on this page. Ensure email, username and discriminator are all 100% Accurate. Refer to step 2.F above.

# **\_\_\_\_\_\_SECTION 2: Membership Information\_\_**

# <span id="page-4-1"></span>**1.A. What do our Premium Members Get?**

- **1.A.1** Daily Pre-Market Watchlist w/entry Targets
- **1.A.2.** Access to Live Mentor Trading Stream
- **1.A.3.** Access to Custom Real-Time Scanners
- **1.A.4.** Private Premium Chatroom
- **1.A.5.** Stocks Picks
- **1.A.6.** Option Signals
- **1.A.7.** One-on-one Mentorship

 **1.A.7.1.** If you are a subscription member and have not taken the premium course it is required you take the free course located in the #free-course channel, have practiced in the simulator for at least a month, have tracked your trades in the excel file I provided via #useful-files channel or through some type of third party website.

 **1.A.7.2** If you are a lifetime member it is required you have done the same as step 1.A.7.1 and in addition to that you have completed all of the premium course granted to you by being a lifetime member.

### <span id="page-5-0"></span>**1.B. What is the Benefit of being a LIFETIME Member?**

 **1.B.1** You pay once and you have lifetime access to the premium services above, access to our premium courses (including any future courses we make), priority 1x1 mentorship, and more...as an FYI, what I charge for my lifetime package, other people charge the same for just one year access without courses.

### **Note: lifetime is defined as the lifetime of the company, not of the individual's lifetime**

#### <span id="page-5-1"></span>**1.C. Where Can I see some previous results?**

 **1.C.1.** #daily-recap shows stocks that we caught through our Daily Watchlist and Livestream

 **1.C.2.** You can view our #livetradingroom101 to see how the live works and examples of what we do when a stock hits our alert

# **1.C.3.** You can visit my IG www.instagram.com/Stockmarketwolf

Look through my; stock alerts, discord, profits and testimonial highlights on my profile

#### <span id="page-5-2"></span>**1.D. How do I see how this program works?**

**1.D.1.** I made two youtube videos to help you out.

**1.D.1.1**: An intro of the entire program and how to navigate discord: see step 2 of #start-here <https://youtu.be/BgDIRiO4u0E>

# **1.D.1.2.** An intro on how I give out the wathlist and an idea of how the live room works: <https://www.youtube.com/watch?v=DSJ6YVXUgqA&t=111s> or you can view <https://youtu.be/ZgMZAXxLdfk>

#### <span id="page-5-3"></span>**1.E. Are all the premium packages recurring and will they automatically renew?**

#### **1.E.1. Subscription packages:**

**1.E.1.1** (monthly, quarterly, yearly) will renew automatically on their own, unless you cancel prior to next renewal date.

**1.E.1.2** Example: If you purchased a "monthly" package from either discord or from the website on April  $1^{st}$ , you monthly package will auto-renew on May  $1^{st}$ .

**1.E.1.2.1** To prevent this from happening you must cancel anytime before your renewal and at the latest within 48 hours of the renewal date, anything after that will go through and renew again. Using the example above if your purchased on April 1<sup>st</sup> you must cancel by April 28<sup>th</sup> at the latest or you will get charged for the next month. Also if you purchased on the monthly subscription on April 1<sup>st</sup> and cancel on April 2nd...your membership will last the monthly subscription you paid for April and you will lose access on May 1st . **WE DO NOT REFUND. YOU MUST CANCEL WITHIN THE GIVEN TIME. NO EXCUSES!!**

#### **1.E.2. Lifetime and Course Packages:**

**1.E.2.1 DO NOT** auto-renew they are **ONE TIME PAYMENTS.** 

# <span id="page-5-4"></span>**1.F. HOW DO I CANCEL MY MEMBERSHIP.**

<span id="page-5-5"></span>**1.F.1 IF YOU PURCHASED FROM DISCORD STEP PER SECTION 1 STEP 1.** 

**1.F.1.1** ENTER "downgrade and role-name" in the example below user "roughandrowdy" purchased the role "monthly access" the bot sent them a message to grant their role. "roughandrowdy" then cancelled their membership by typing "downgrade monthly access", which the bot after sent them a message saying their role will be removed after their subscription ends. So in this case they purchased on April 5<sup>th</sup>, On June 5<sup>th</sup> their role of "monthly access" will be removed and they will return to the role of "free member" and lose access to the premium channels. SEE Image eblow.

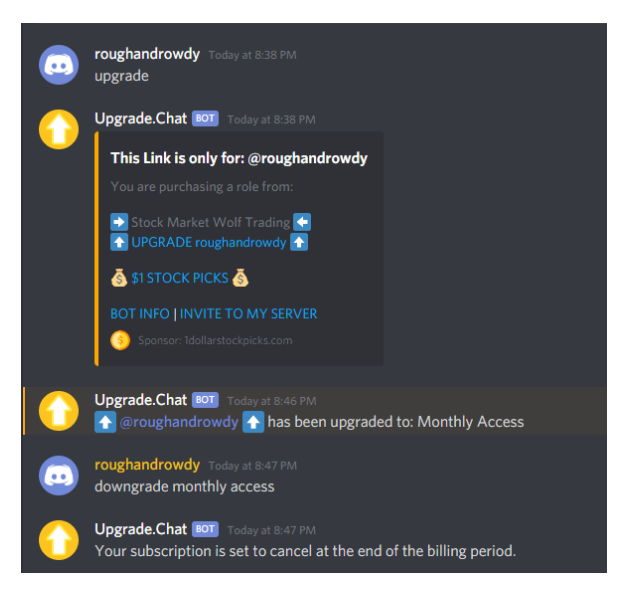

#### <span id="page-6-0"></span>**1.F.2 If you purchased from the website [www.stockmarketwolf.com](http://www.stockmarketwolf.com/) per section 1 step 2.**

**1.F.2.1** log into your paypal

**1.F.2.2** click the charge under "recent activity"

**1.F.2.3** Click "manage modern millionaire society payments"

**1.F.2.4** Click on "cancel" and then hit "confirm I wanted to cancel"

#### <span id="page-6-1"></span>**1.G WHEN SHOULD I CONTACT THE WOLF?**

**1.G.1** I WILL NOT ANSWER ANY QUESTIONS that I have already covered through the start-here video , how the live trading room works video, something covered in this document that is super clear, rather I would just point you in the direction. I will not help you if you do not help yourself. We are all adults, so I expect a level of accountability and professionalism.

**1.G.2 ONBOARDING:** IF you followed the onboarding steps described in section 1 **AFTER** 24 hours, you have not been granted access THEN you can email me at [stockmarketwolftrading@gmail.com](mailto:stockmarketwolftrading@gmail.com) with the title "onboarding help" and include your username, discord ID, email on file, and proof of receipt. IF I see you didn't follow the proper steps I will give you one warning to go back to this document and follow the steps to upgrade, I notice a lot that people do not verify their discord, which is a step that must be followed….if this continues….i will just refund your money and remove you from the group I have a zero tolerance for people who cant follow simple instructions. If you cant follow these simple instructions you can't follow instructions when it comes to trading and I wont have that in my group PERIOD. Now if the site is down preventing you from verifying your discord that is something else, that is on my end and I need to fix that to ensure I set you up for success.

**1.G.3 Cancellation:** IF you followed all the proper cancellation steps and did so at anytime prior to 48 hours of the next auto-renew of your subscription and you end up getting charged again, THEN you can email me and I will fix. Emai[l stockmarketwolftrading@gmail.com](mailto:stockmarketwolftrading@gmail.com) with the title "cancellation followed by your username and role" example "Johndoe Monthly Acess". Also provide proof that you tried to cancel prior to 48 hours of your renewal date. I will also need to know if your subscription came per section 1 step 1 Discord Server or per section 1 step 2 our website. I will need all your discord information, discord name, email, identification number and membership you have.

**1.G.4 1on1**: IF you followed the pre-reqs listed in Section 2 step 1.A.7 for a one on one THEN email me [stockmarketwolftrading@gmail.com](mailto:stockmarketwolftrading@gmail.com) with the title "1on1 followed by your role" i.e "1on1 monthly access", or "1on1 lifetime access". In the body of the email include your username, discord number, and whether morning, afternoon or evening work best for you. My availability is Thursday and Fridays only. Saturdays has strictly become a family day.

**I.G.5: MILITARY**: you must **SECTION 1 STEP 2F** and then EMAIL: stockmarketwolftrading@gmail.com and DO THE FOLLOWING

**I.G.5**1. NAME THE TITLE OF EMAIL: "MILITARY WOLF"

**I.G.5**2. Provide you discord username

**I.G.5**3. Discord ID number

**I.G.5**4. PROOF in form of either:

**I.G.5**4A) Military ID (please block out all sensitive information

**I.G.5**4B) DD214 C) Certificate I will also do a video chat with each military member to

1) Thank you face to face

2) verify you are the person on the ID Anyone caught lying will be banned immediately.

**I.G.6: Technical Issues:** IF you cant get into discord contact their support I am not the gatekeeper for their server, or make a new account and confirm what your old one was so we can determine the path forward. If there are issues with the website, if there are issues with the live (first try upgrading your zoom)…if persist then we can try and work together. If there are issues with the course website we can try and help resolve together, if these issues fall within you technical issues email me at [stockmarketwolftrading@gmail.com](mailto:stockmarketwolftrading@gmail.com) with the title "technical issue and type". Example for an issue with discord "technical issue discord" in the body of the email ensure to identify your discord information.

**I.G.7 DISCORD:** I WILL NOT RESPOND TO ANY MESSAGES THAT "@stockmarketwolf" in discord channels. If you have a question for me you can email per the steps above, if the question doesn't fit within those categories you can DM me in IG or Discord.

1.G.8: **Trade Related Questions:** If you have questions you want to ask me directly you must follow the same rules as the 1:1; you must have watched the free course, premium course (if applicable), practiced in the simulator for a least a month, have your metrics tracked in excel or [www.tradervue.com](http://www.tradervue.com/). When messaging me on email include the title "trading help and your membership" i.e trading help monthly access, trading help lifetime member. In the body of the email include your discord information. And then provide the following, an attachment of your track record, specify if it was a bad entry…include the trade summary; when you entered; what the price was, what the exit was, did you set a hard stop, what is the issue. If its something other than trade entries specify what the topic is and be clear.

### <span id="page-8-0"></span>**1.H HOURS WOLF IS AVAILABLE/HOURS OF OPERATION:**

**Monday-Fri** I am available to help anytime after 730AM PST until 1PM PST. I will not deal with anyone while trading with members in the live room from 6-7:30AM PST.

**Sunday-Wed** I work at my day job from 1PM-Midnight so my responses will be minimal however I will do my best to address all issues or concerns. SO PLEASE BE PATIENT.

**Thursdays** I am off work available from 7:30AM-9:00pm PST.

**FRIDAYS** I am available from 730AM PST-6:30 PST. I am off Limits after 6:30PST that is date night with my wife, game night or movie night with the kids.

**SATURDAYS:** COMPLETELY OFF LIMITS. THAT IS MY STRICT FAMILY DAY I will be off all social media and discord.

*Note: There will be times when I am sick, on vacation or simply alarm doesn't go off, in these events of a vacation or sick, I will message in advance. I have provided useful tools such as the premarket scanner via thinkorswim and we have moderators that help daily in the message boards, even when I am absent to help members find stocks.* 

# **\_\_\_\_\_\_SECTION 3: Discord Information\_\_**

#### <span id="page-8-2"></span><span id="page-8-1"></span>**1.A Steps to Gain Access to Full Discord: Follow the Below**

#### **1.A.1 STEP 1: READ THROUGH OUR LEGAL DISCLAIMER/POLICY/TERMS AND CONDITIONS**

1.A.1.1 Before going any further you must read and agree to our legal documents. if you do not agree to them, you must leave immediately. By staying in this chat it is assumed you agree to all policies, terms and conditions and our legal disclaimers[. https://www.stockmarketwolf.com/disclaimer](https://www.stockmarketwolf.com/disclaimer-terms-conditions-refund-policy/)[terms-conditions-refund-policy/](https://www.stockmarketwolf.com/disclaimer-terms-conditions-refund-policy/)

#### **1.A.2 STEP 2: WATCH OUR INTRODUCTION VIDEO**

1.A.2.1 Here is the link to the video[: https://youtu.be/BgDIRiO4u0E.](https://youtu.be/BgDIRiO4u0E) Note: table of contents in the description of the youtube video. Some of the services could have changed and pricing from when this video was made. The "start here" content above will reflect the most accurate services and prices.

#### **1.A.3 Step3: Verify your Discord with us**

1.A.3.1 Follow this link and follow the steps ACCURATELY AND COMPLETELY: [https://www.stockmarketwolf.com/discord.](https://www.stockmarketwolf.com/discord)

1.A.3.1.1 Regardless of whether you are a new or current free and/or premium member we also kindly ask you verify your discord with us. This is especially important for those who purchased a package from our website. our bot looks at this list to ensure you bought a package and will automatically give you your role. IF YOU DO NOT verify it will remove access. Please NOTE it has to match perfectly, your username is case sensitive, so please be aware. The bot scans every 30min. And

will grant Access every 30min-24hrs. If this doesn't happen follow the communication instructions listed in [Section 2: 1.G](#page-6-1) "Onboarding"

# **1.A.4 Step 4. Watch our Free Course:**

1.A.4.1 To get a jump start, especially if you are new, watch our free course: <https://www.youtube.com/watch?v=SnZsrm0UNf4&t=8282s>

1.A.4.2 To get a more in-depth help, upgrade and take our premium course. Se[e section](#page-1-0) 

[1 step 2.](#page-1-0)

## **1.A.5 Step 5: See how our live trading room works:**

1.A.5.1 <https://youtu.be/ZgMZAXxLdfk>

1.A.5.2<https://www.youtube.com/watch?v=DSJ6YVXUgqA&t=111s>

# **1.A.6 Step 6: CLICK THE CHECK MARK TO GAIN ACCESS**

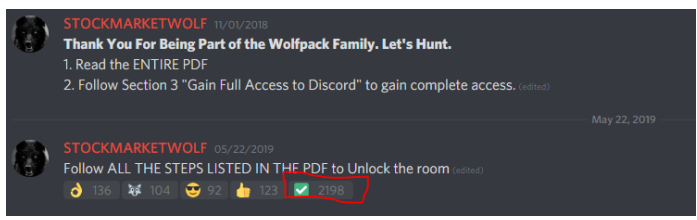

# **Click on the highlighted check mark within discord**

By clicking on the checkmark it is a legal signature that you agree to all terms, conditions and policies. IF YOU DO NOT, YOU MUST LEAVE IMMEDIATELY. By staying in the room it will be assumed you agree to all legal documents.

#### <span id="page-9-0"></span>**1.B Important Times**

**1.B.1 Watchlist:** 0600-0622 AM PST I will post a premarket watchlist

1.A.1.1 Watchlist is ONLY for premium members. If you need to upgrade t[o Section 1.](#page-0-0)

**1.B.2 Livestream:** 0615AM-0630 AM PST I will post the link to the live trading room

**1.B.3 Livestream Communication**: 0600/0615 to 0700/0730 I will give my input via voice communication within the zoom trading room M-F (I don't talk every day, some days nothing to say)

**1.B.4 Livestream After the Wolf:** 0730-1000 AM PST I will leave the livestream up so you have access to all the scanners that I provide, even without me in the room, you get a lot of value from the scanners. YOU will be required to put the tickers into your chart, EVEN when I am in the room. There are times I could be looking at one stock…while another is making a move….so it is YOUR responsibility to put the tickers into your chart and Analyze them if they are worth a trade.

#### <span id="page-9-1"></span>**1.C Watchlist:**

**1.C.1** When I provide the watchlist there are three key components to using it properly; Filter the stocks, analyze the stocks and trade the stocks.

**1.C.1.1** *Primary: Filter* from the stocks from the list that follow the criteria:

**1.C.1.1.1** Less than 50M float (means low supply)

**1.C.1.1.2** Gapped up a minimum of 4% from previous trading days close

**1.C.1.1.3** Between \$1-\$50

**1.C.1.1.4** Volume of 50K+

**1.C.1.2** *Secondary: Analyze* based on the following steps:

**1.C.1.2.1 News:** is there good news supporting the stock moving up currently

**1.C.1.2.2. Year trend:** what does the overall trend look like, where are support and resistances , where are we in relation to Emas

**1.C.1.2.3. 5d5m chart:** What's the trend, support and resistance, are we above emas, are we displaying bull signals currently or bear signals, map out entry points, determine math for position size based on the excel file I provided

**1.C.1.3 Tertiary: Take the Trade:** Once you have done the primary and seconday steps next is to take the trade. Ensure you have the proper position size and your stop and profit target determined PRIOR to taking ANY AND ALL TRADES. If you are new you should practice in a simulator before going live.

**1.C.1.3.1** Before entering a trade READ THE Level 2 and time and sales as well as setting proper stop loss and position size. The level 2 and time and sales is the real-time sentiment on a stock and thus must be highly respected. All other things could be in line, but if the current real-time sentiment says otherwise…then we don't take the trade.

**1.C.2** The premarket list alone does NOT mean you should trade what is on this list. you must do your research prior to taking a trade, there are times when nothing hits our target from the premarket list and we find a stock intraday, the stock we find intraday we analyze the SAME WAY as listed above.

#### <span id="page-10-0"></span>**1.D Live Trading Stream:**

**1.D.**1 **Pre-reqs**: you must follow before joining a livestream session

1.D.1.1. Make sure to complete the start-here channel steps

1.D.1.2 you have a good understanding of the basics, whether from the free course, books or other online training

1.D.1.3 you understand i am not responsible for ANY of your losses, you are accountable for your own trades.

1.D.1.4 you understand how the stream works by visiting the videos listed

<https://youtu.be/ZgMZAXxLdfk>

<https://www.youtube.com/watch?v=DSJ6YVXUgqA&t=111s>

1.D.1.5 you agree to our privacy policy and terms/conditions listed on our website.

**1.D.2 During the livestream**: our scanners will help us find stocks, we will look at stocks from the watchlist and we have one chart to move from stock to stock to show you. What shows on the stock chart, the stock I may be talking about, or stock on the scanner does not mean for you to trade it. You must determine for yourself which stocks you should trade. In addition to that, I can be focusing on one stock and there could be another that moves on the scanner or hitting target from watchlist that I may not be viewing at the time…which is why it is YOUR responsibility to have a charting platform to chart the stocks and you filter through the stocks that fit your trading strategy. I will do my best to help find stocks, but it is not my sole responsibility. I give you the tools to be successful….it is up to you to utilize the tools.

**1.D.3 Communication During Stream:** Not everyday will I talk in the livestream. There will be some days I am quiet due to multiple reasons, however you should have an understanding already from the free course, the tools on how to filter through the watchlist, have an understanding how the scanners work…which still should enable you to be successful. We also have people in the premium trading room typing messages to bring awareness to stocks. So me talking or not in the live room should NOT prevent you from trading. I am teachning self sufficiency not dependency. When I do talk during the stream and mention a stock it is just an opinion, it is important you use the tools from the course to determin entry, don't rely on me to say an entry or exit.

#### <span id="page-11-0"></span>**1.E Discord Rules:**

1.E.1 Stock Market Wolf Trading chat room is designed to be full of great stock trading information, resources and very easy to follow. Everyone in the chatroom needs and wants an equal opportunity to find the information they need. Nobody wants to dig through miles of messages to find relevant information! So whatever it is you intend on posting please post that information in the correct text channels.

1.E.1.1 Example: Any swing trading talk will go in the #swing-trading channel. Day Trading Talk will go in the #day-trading channel. Discussion on anything non related to stocks discussion will go in the #hangout channel.

1.E.2 Please see below for the rules of this server. **General** \* Age - You must be 18+ years of age. \* Behavior - Be kind and courteous to others. \* Channels - Post messages in the appropriate channel. \* Member Names & Avatars - Must not be adult, racist or offensive. **Channel Content** 1) No discussion of illegal activities. 2) No threatening of anyone, even as a joke. 3) No attacking, verbal sexual assult, insulting, flaming, defaming, abusing & bullying. 4) No explicit, racist, obscene or vulgar content. 5) No adult or other NSFW content. 6) No message containing personally identifiable information (PII). 7) No message containing non public information. 8) No use of channels for issues between members, use another server or DM. 9) NO badmouthing of any kind 10) No sending of messages in all caps and no mentioning of @everyone. 11) No resending of same or similar messages deleted by a moderator. 12) No typing words in ways to prevent detection of actual word. 13) No web site or invite links unless submitted as per my approval 14) No sending of contests, surveys, giveaways, affiliate links or spam. 15) No messages offering to buy or sell products or services. 16) No advertising of products or services, even if free. 17) No messages regarding manipulation including pump and/or dump schemes. 18) No investment related messages, try a server listed in Servers > invites channel. 19) No messages that request or encourage a raid on any server. 20) No messages asking for help/info for other products/services. 21) No messages about religion or politics 22) NO RECRUITING TO ANY OTHER SERVICE OR CHAT ROOM OF ANY KIND. *Members who break any of the above rules may be kicked or banned without warning and their messages deleted. Thank you in advance for reading and following the rules*